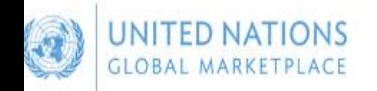

Register · Log in English V

Search UNGM

### Welcome to the UNGM

Login and New **Registrations** 

**Business** Opportunities

# **Guia: UNGM** e-Sourcing UNOPS

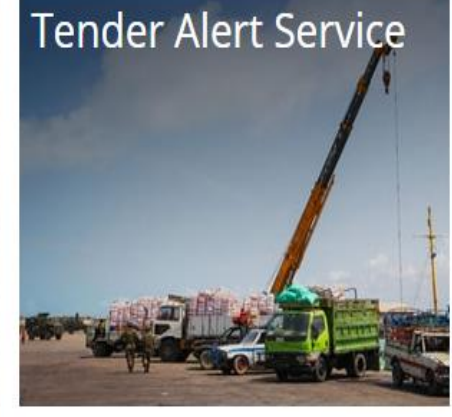

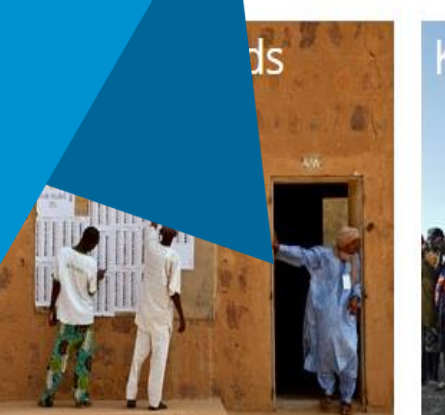

**Knowledge Centre** 

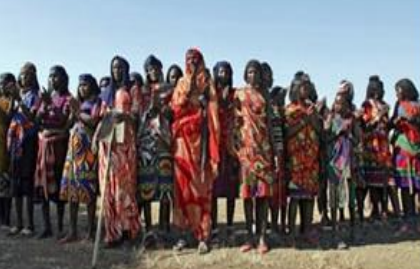

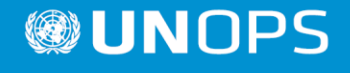

## **1 - Realizar Login e Localizar Oportunidades de Negócio**

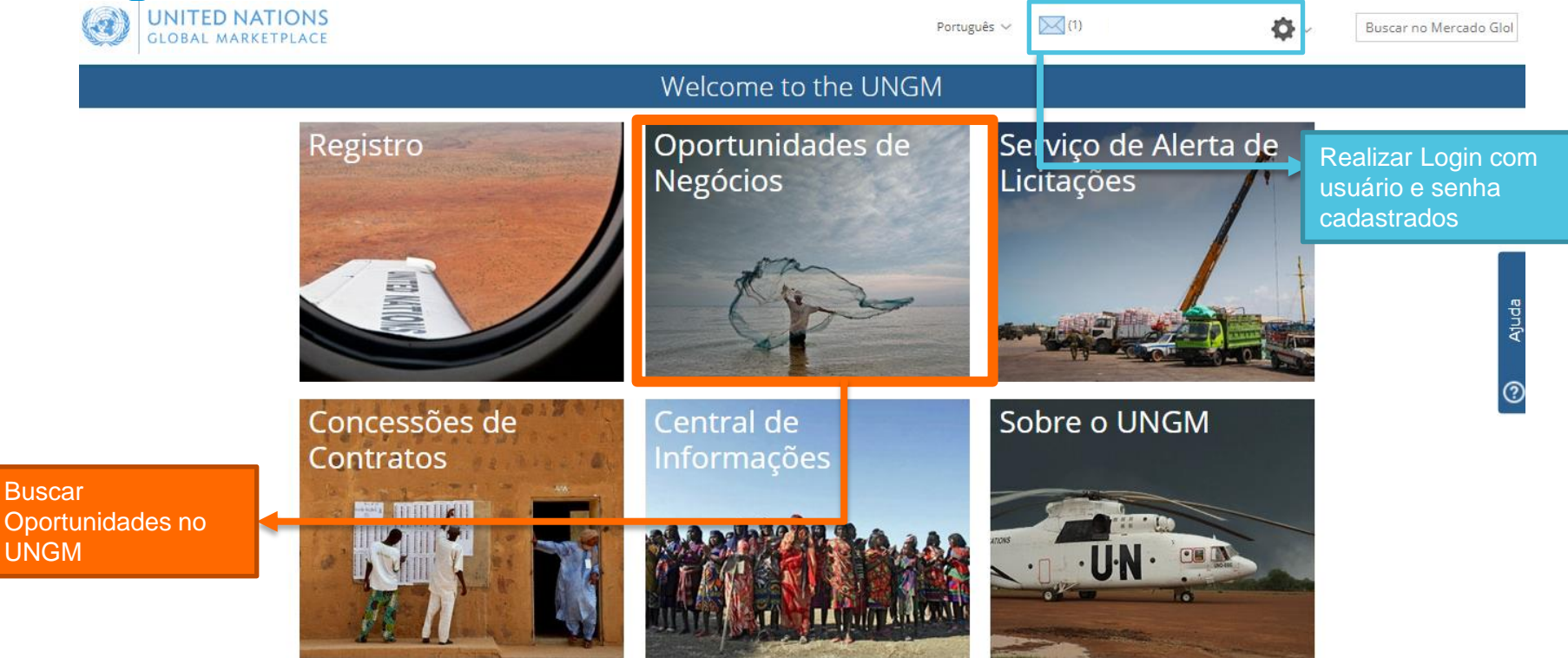

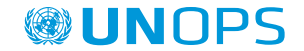

### **2 – Buscar Oportunidade no UNGM**

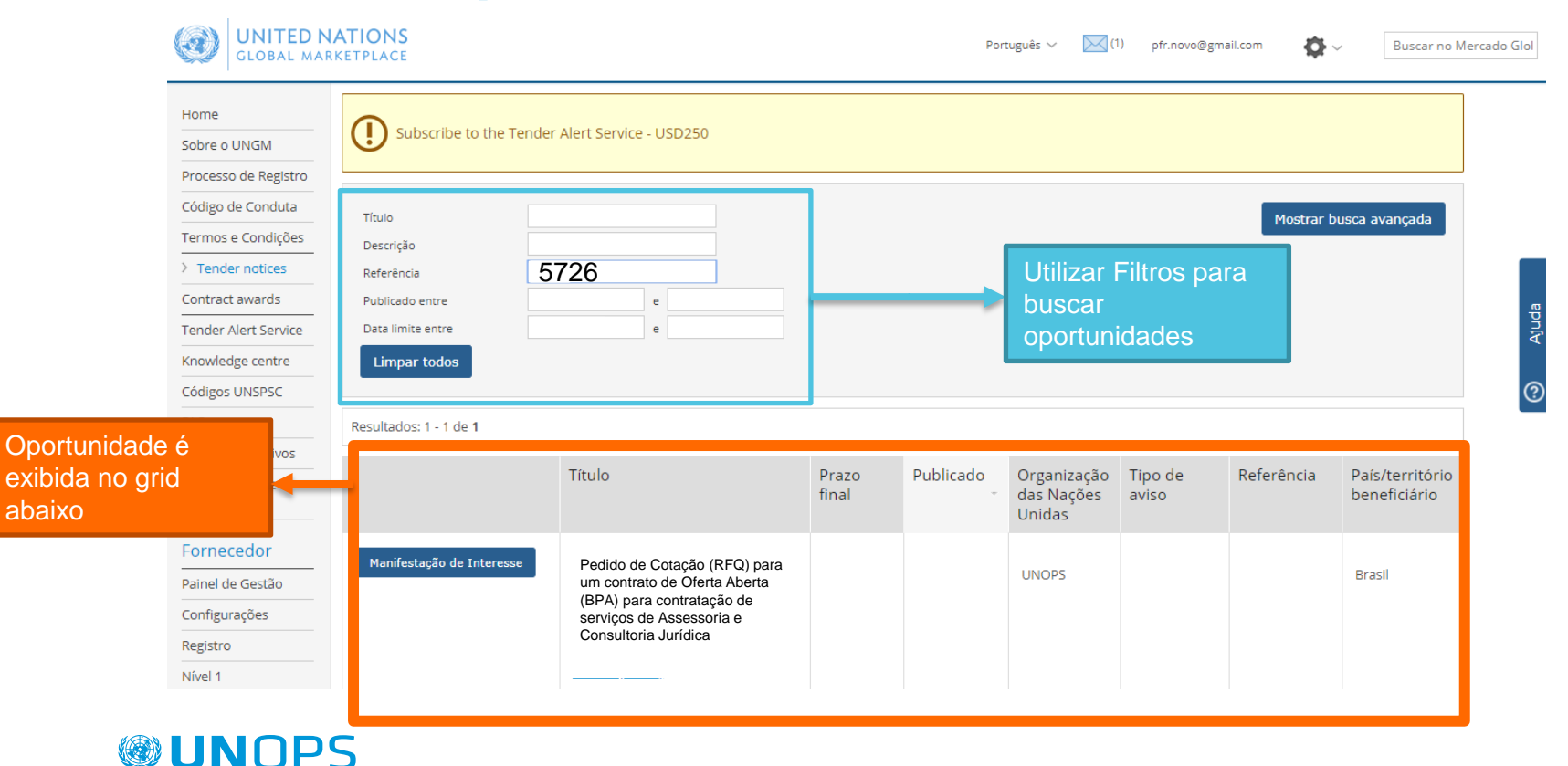

## **3 – Manifestação de Interesse e Mais detalhes sobre Oportunidade**

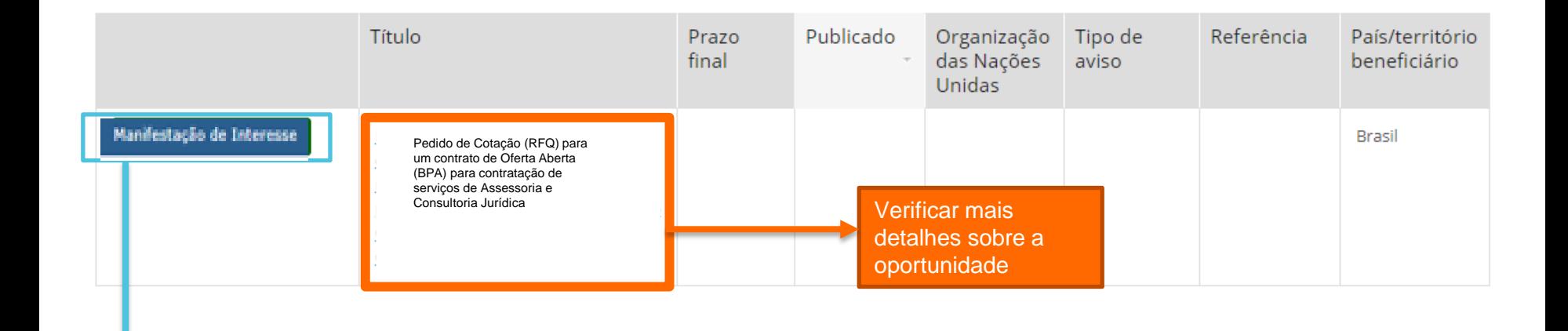

Manifestar Interesse para acessar e-Soucing UNOPS.

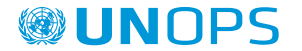

4

### **4 – Ir para e-Sourcing UNOPS**

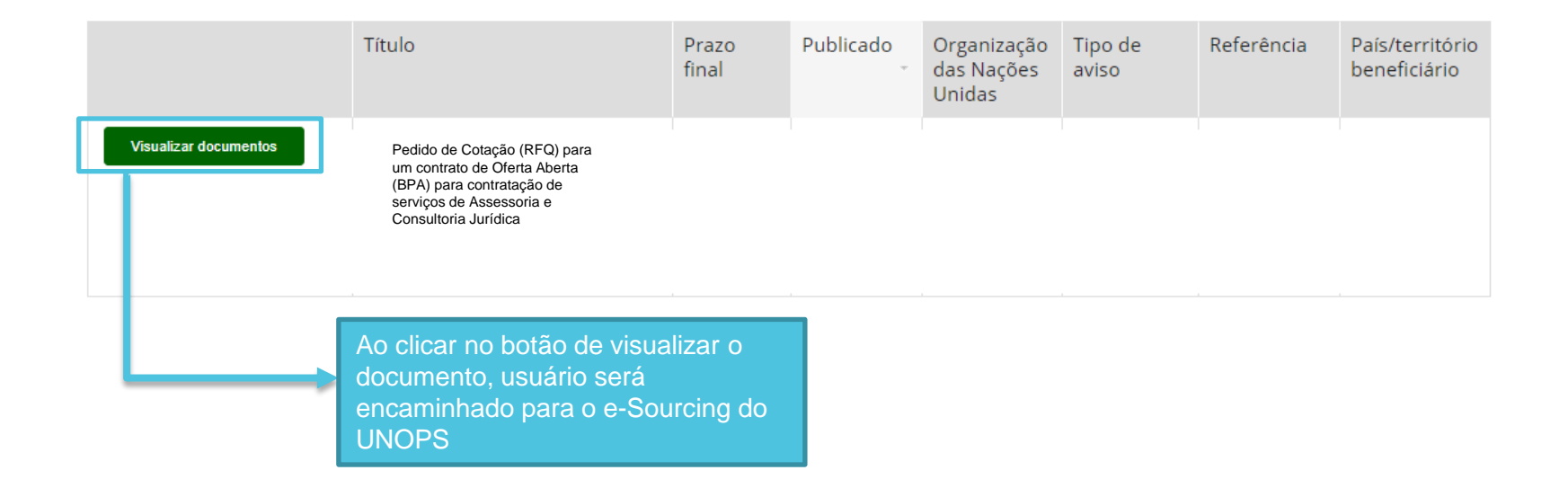

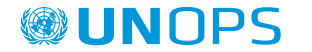

### **5 – Realizar login no e-Soucing do UNOPS**

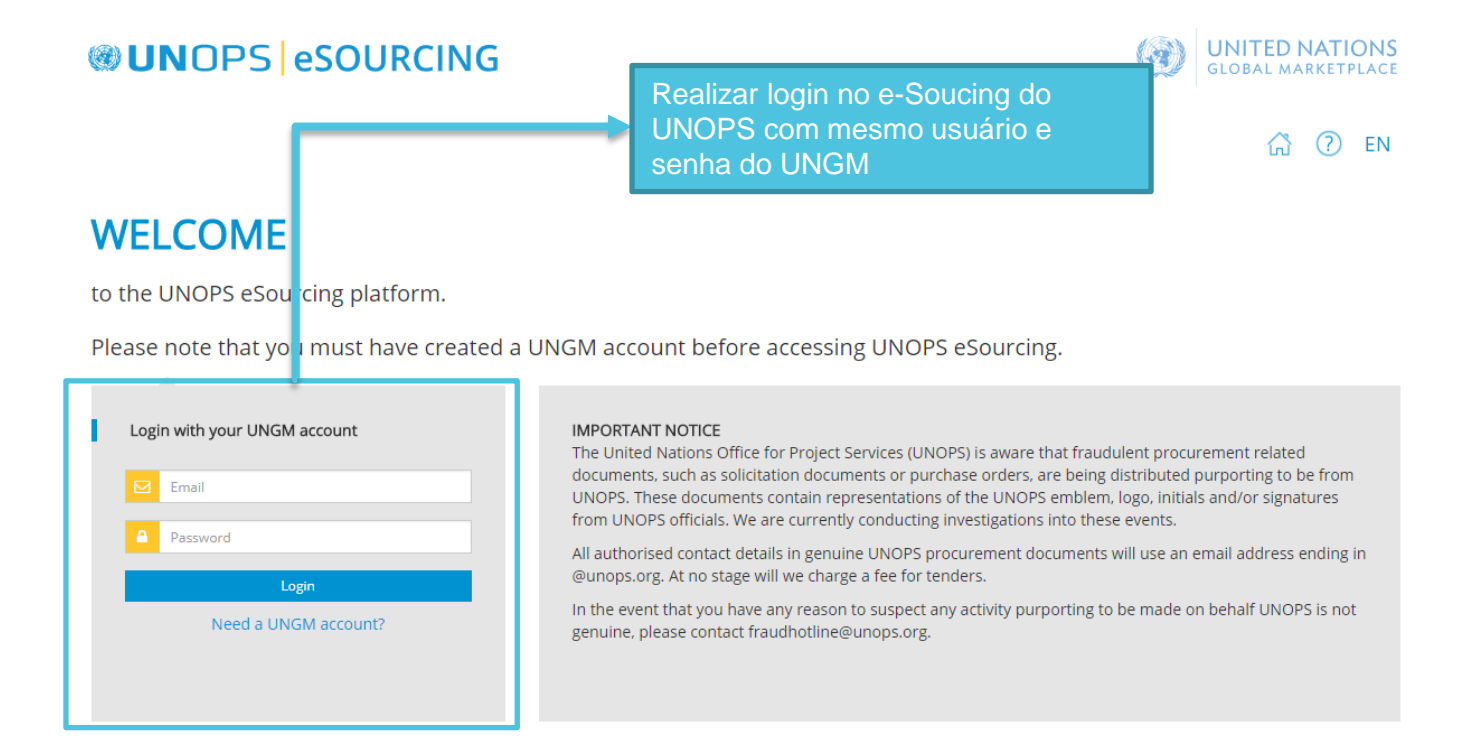

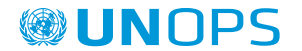

### 6 - e-Sourcing UNOPS: Informações Gerais e Particularidades da oportunidade

Informações da Oportunidade (Tender Information): primeira aba contem as informações gerais da oportunidade

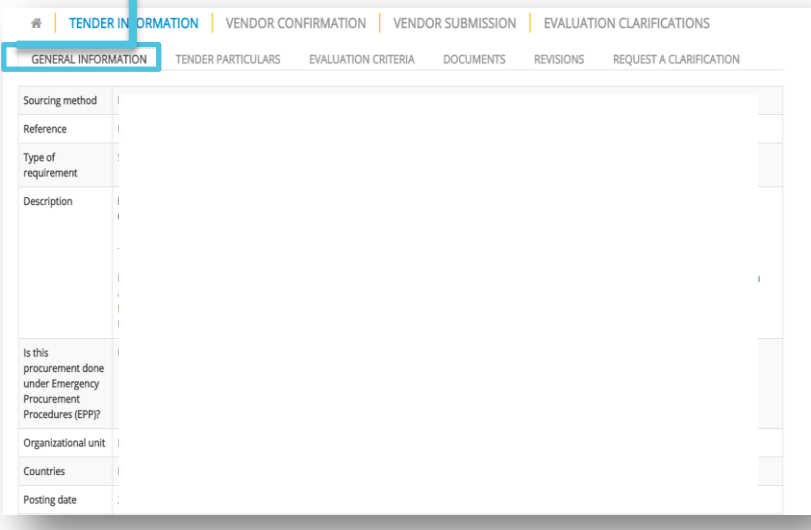

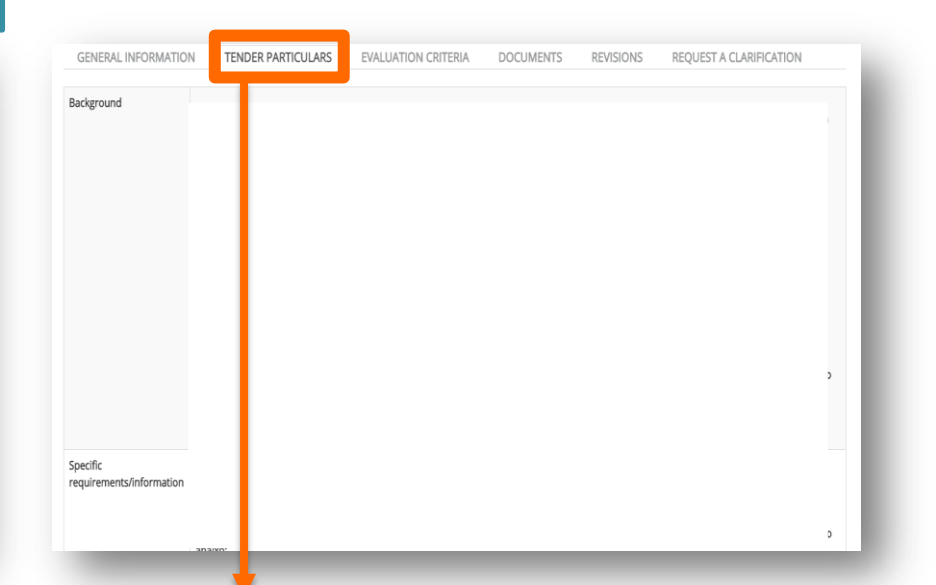

Informações da Oportunidade (Tender Information): Segunda aba contêm as particularidades da oportunidade

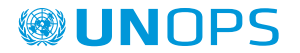

### **7 – e-Sourcing UNOPS: Critérios de avaliação e documentos da oportunidade**

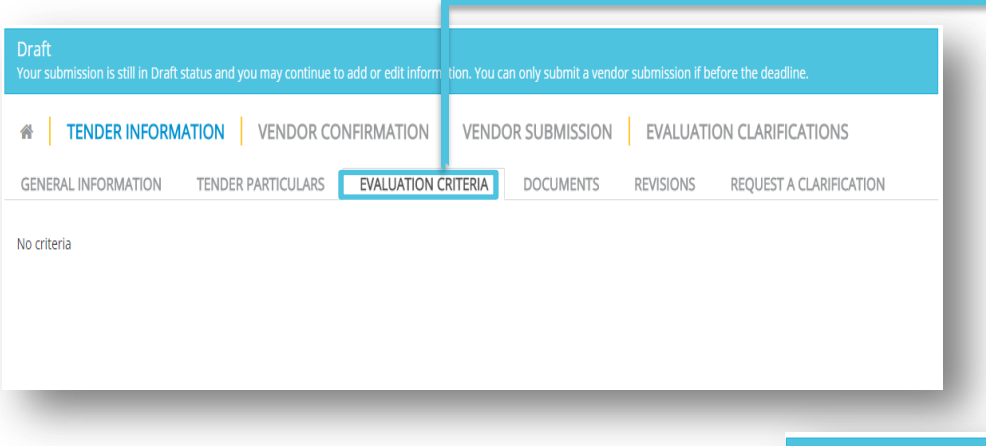

Informações da Oportunidade (tender information): terceira aba com critérios de avaliação da oportunidade

#### Draft

Informações da Oportunidade (tender information): quarta aba com documentos adicionais e anexos da oportunidade

**®UNOPS** 

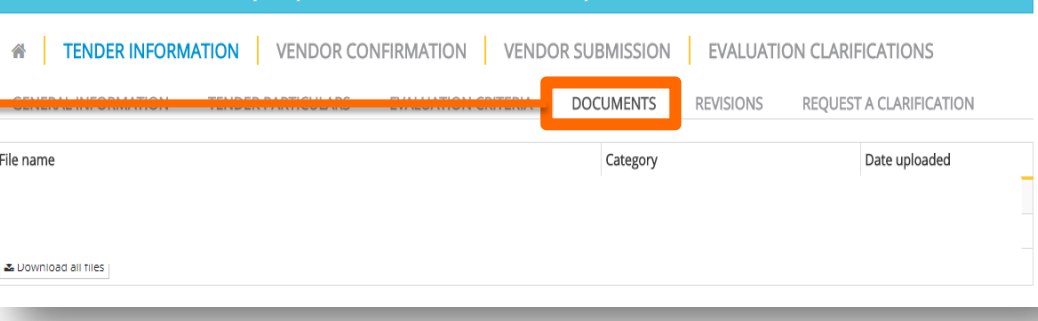

### **8- e-Sourcing UNOPS : Revisões e solicitar esclarecimentos da oportunidade**

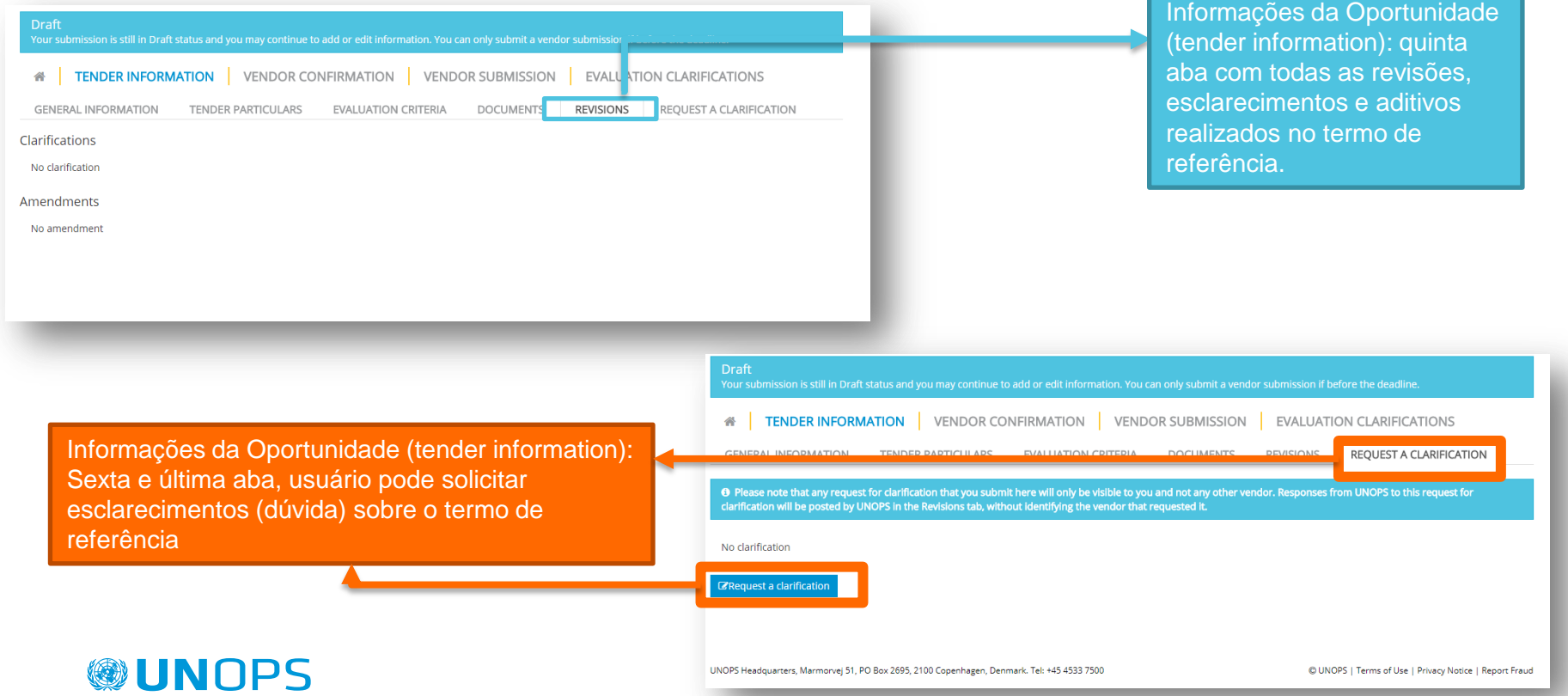

### **9 – e-Sourcing UNOPS: Confirmação de enviar resposta para oportunidade**

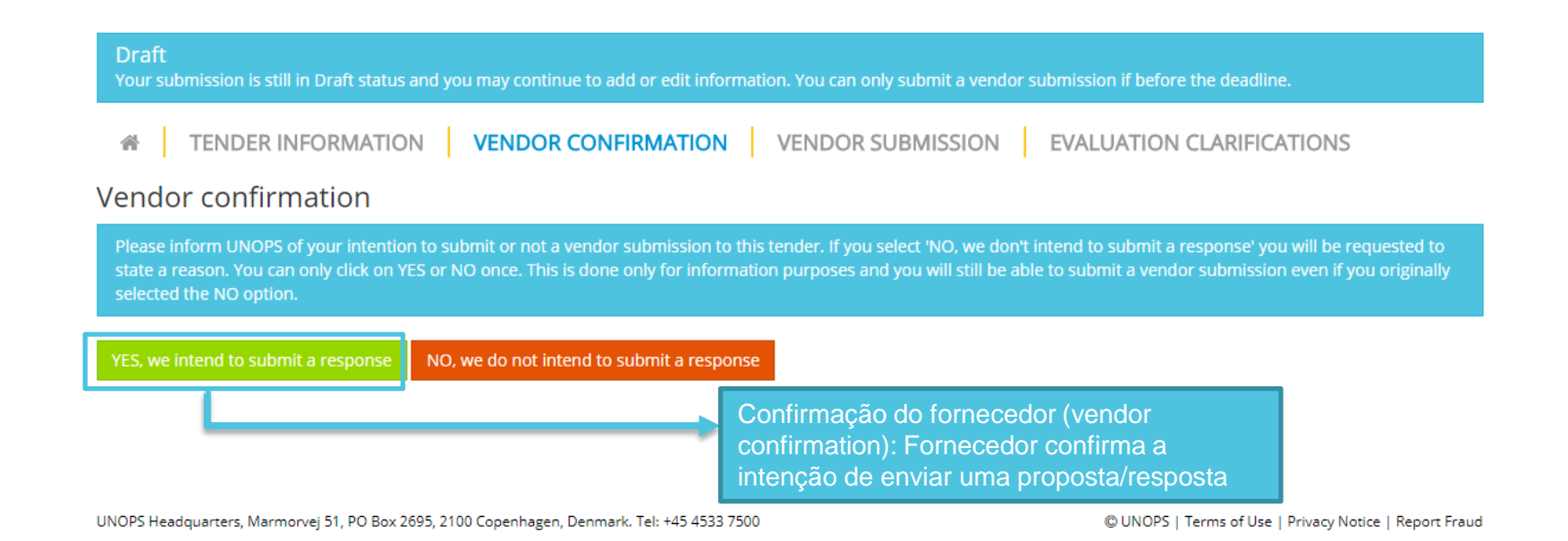

**OUNOPS** 

### **10 – e-Sourcing: Enviar proposta/resposta**

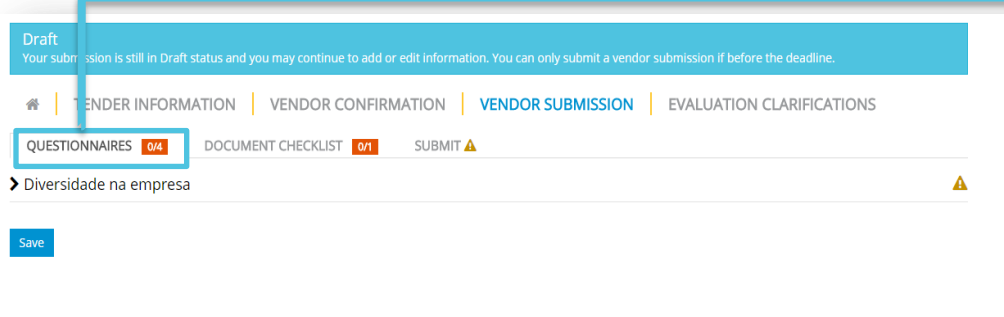

Enviar proposta/resposta (vendor submission): Na primeira aba está os questionamentos da oportunidade.

Enviar proposta/resposta (vendor submission):Segunda aba onde o fornecedor poderá anexar documentos solicitados e/ou relevantes para a oportunidade

**®UNOPS** 

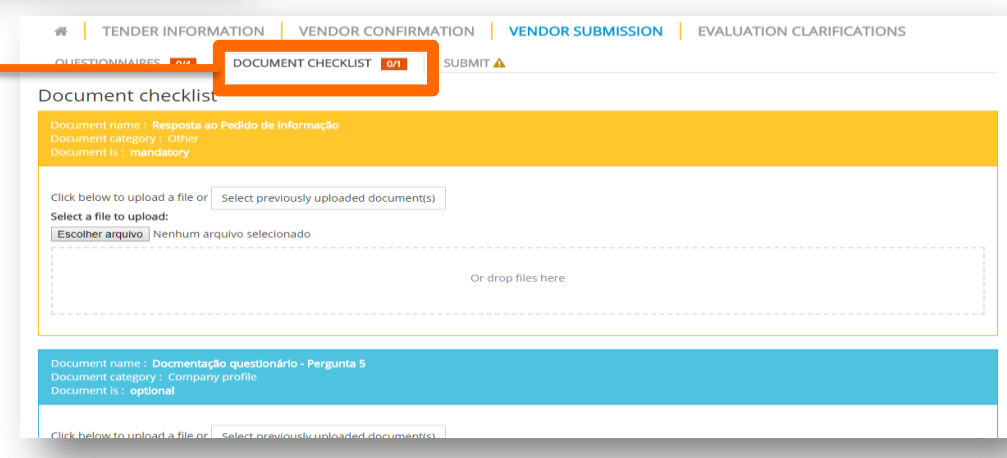

### 11 - e-Sourcing UNOPS: Anexar os documentos (2)

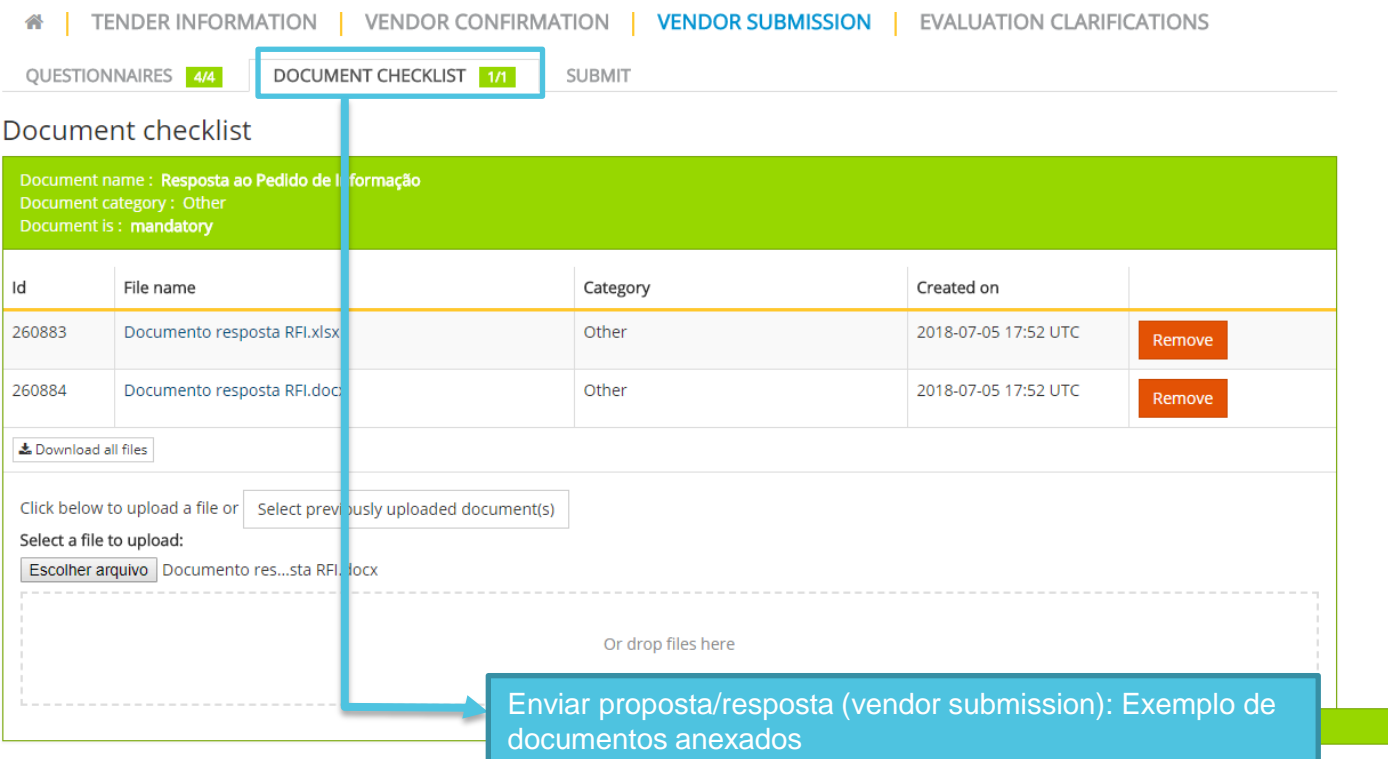

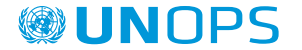

### 12 - e-Sourcing UNOPS: Submeter proposta/resposta

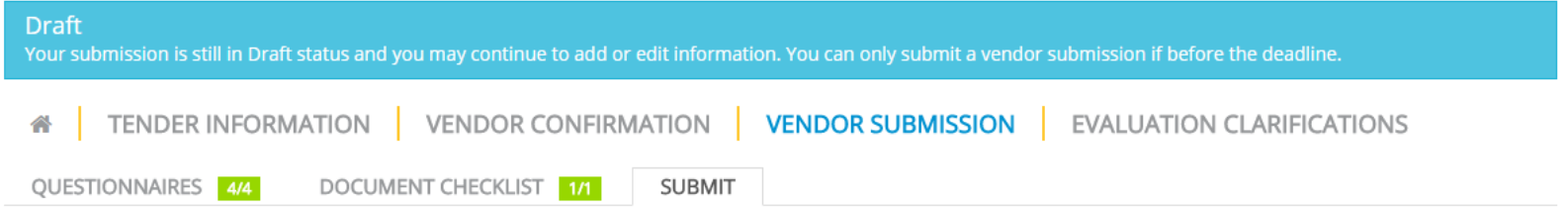

Thank you for completing the information for your response to this tender. All required information has now been entered and you must now submit your submission using the button below in order for it to be considered.

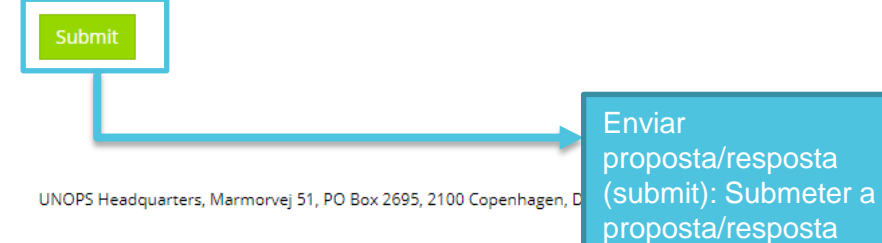

© UNOPS | Terms of Use | Privacy Notice | Report Fraud

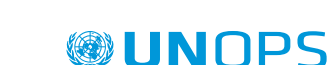

### 13 - e-Sourcing: Esclarecimentos da avaliação

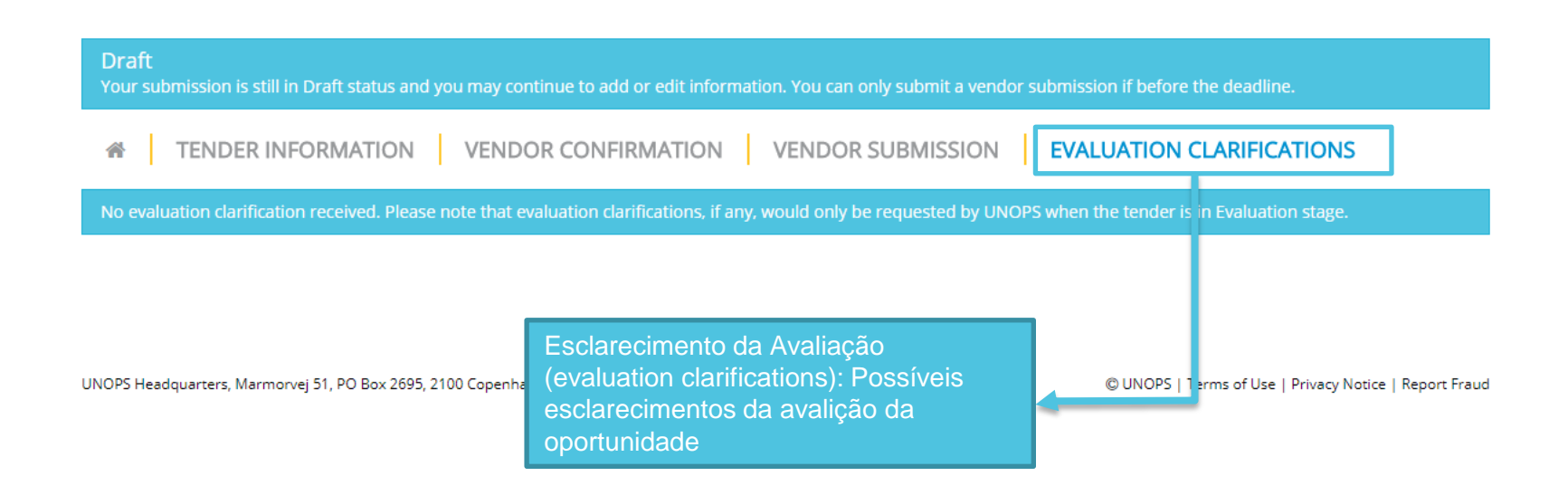

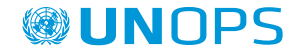

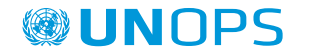

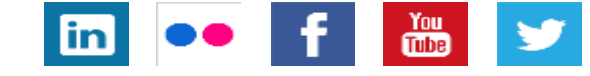

### FOLLOW US ON SOCIAL MEDIA

SUBSCRIBE TO OUR NEWSLETTER [HERE](http://bit.ly/UNOPSNews)